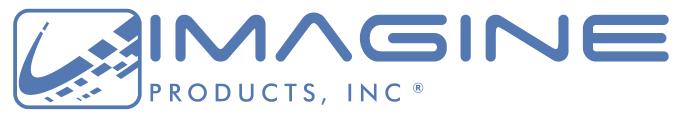

Workflow experts, from acquisition to archive – we've got your back(up)!

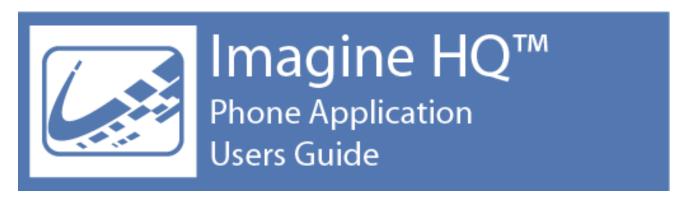

Version 1.0, Released May 2019, Indianapolis, Indiana USA

support@imagineproducts.com www.imagineproducts.com

### Contents

| Preface  | 3  | <b>Legal</b><br>Copyright<br>License |  |  |
|----------|----|--------------------------------------|--|--|
| Overview | 5  | How to Use Imagine HQ                |  |  |
|          | 8  | Appendix A—Installation              |  |  |
|          | 9  | Appendix B—Troubleshooting           |  |  |
| Index    | 11 | Index                                |  |  |

## Legal

## Copyright

Documentation Version 1.0 for iOS, copyright © 2019 Imagine Products, Incorporated. All rights reserved. This documentation and the software accompanying it are the property of Imagine Products, Incorporated and are loaned to the user under the terms of a Limited Use License Agreement. Unauthorized copying or use of this documentation, the software, or any associated material is contrary to the property rights of Imagine Products Incorporated and is a violation of state and federal law. This material must be returned to Imagine Products, Incorporated upon request.

ShotPut Pro, Imagine HQ, myLTO, TrueCheck, PrimeTranscoder, ProVu and PreRollPost are trademarks of Imagine Products, Incorporated. Offload with Confidence!, Imagine: We've Got Your Back(up)! are service marks of Imagine Products, Incorporated.

Imagine HQ<sup>™</sup> for iOS copyright © 2019 Imagine Products, Incorporated.

Imagine Products, Inc. <sup>®</sup> is a registered federal trademark Reg. No. 4,711,231.

Imagine Products, Incorporated reserves the right to change functionality and specifications of products documented herein without notice. All products and company names mentioned in this document are trademarks of their respective owners.

#### PLEASE DO NOT MAKE ILLEGAL COPIES OF THIS SOFTWARE

The software you are using was produced through the efforts of many people: independent producers, production studios, programmers, distributors, retailers and other dedicated workers.

The costs of developing and delivering to you this and other software programs are recovered only through software sales. The unauthorized duplication of personal computer software raises the cost to all legitimate users.

In addition, the same federal copyright law protects this software as your organization's video productions. Copying software for any reason other than to make a backup is a violation of law. Individuals who make unauthorized

copies of software may be subject to civil and criminal penalties.

Imagine Products, Incorporated supports the industry's efforts to fight the illegal copying of personal computer software.

**WARNING!** Copyright law and international treaties protect this computer program. Unauthorized reproduction or distribution of this program, or any portion of it, may result in severe civil and criminal penalties, and will be prosecuted to the maximum extent possible under the law.

### License

Please refer to the End User License Agreement (EULA) terms that you agreed to during download and installation of the application. The EULA is also accessible from the website. Imagine Products, Inc. reserves the right to update the EULA with notification. By using this application you consent to the EULA terms.

# **How to Use Imagine HQ**

Imagine Products' applications such as ShotPut Pro® can send real-time status to your iPhone or iPad via the **Imagine HQ application**.

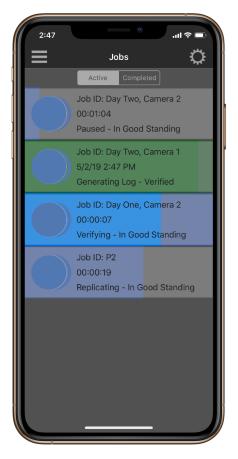

**Status at a Glance:** Tasks have both progress bars and are color-coded to indicate status (copying, verifying, finished).

Offload Jobs are sorted by **Active** or **Completed** in the application. Within these groups, you may also sort by Date/Time or Alphabetically.

In the Settings, you may **Clear** information about All Jobs or **Recover All Jobs** (within last 48 hours).

ShotPut\_Pro\_Win\_2019.1\_Manual.docx

Date Completed: May 3, 2019 at 3:18:49 PM EDT

Bytes Verified: 1.76 MB

Bytes to Verify: 1.76 MB

Bytes Copied: 881.16 KB

Bytes to Copy: 881.16 KB

Status: Verified

Progress: Generating Log

Tap the status of a Job to open more Job **Details**.

**NOTE:** While Imagine HQ status updates frequently based on push notifications from the server, its information is only as good as your computer and iPhone's Internet connections.

To check the time of day of last update (and force a request from HQ to the server) pull down on in the Job Status area.

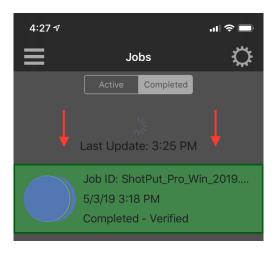

If the Job status doesn't seem to match what's happening in ShotPut Pro, check Internet connections for both the iPhone and the transmitting computer.

## Appendix A – Installation

Download from Apple's App Store and install on your iPhone or iPad.

**Requirements:** ShotPut Pro version 2019.2 (or higher).

Internet connections are required for both the transmitting computer and the receiving iPhone since communications between the two applications is via a cloud server.

In ShotPut Pro's Notifications menu, select **Imagine HQ Mobile App** enter the Imagine Products website account email and password you want to use to communicate with the app, then click **Log In**.

The account you use for communications with Imagine HQ does not have to contain the ShotPut Pro license information. For example, individuals within an organization owning multiple licenses may create a personal account separate from the license holder account for this purpose.

If desired however, the status of multiple seats of the software may all connect and be displayed—to do that, just use the same account credentials in ShotPut Pro and within Imagine HQ.

Once you've enabled the status notifications from ShotPut Pro, log into the same account in Imagine HQ.

**NOTE:** You may disable status output in ShotPut Pro by simply unchecking the Notifications Menu checkbox beside Imagine HQ Mobile App, or log out of the account. You can also simply disconnect the computer from the Internet.

# **Appendix B - Trouble Shooting**

### **Frequently Asked Questions**

**Offload status is not updating in Imagine HQ.** Please note that Active list is for jobs still in process while the Completed list will show those that have finished. Job details are uploaded frequently from the ShotPut Pro computer, but will only be available on the server if the transmitting computer has good Internet connection. Please note this app does not use local WiFi between the devices—the status details must upload through the web server to be available for Imagine HQ to download.

**Status information doesn't appear immediately in the app.** Check Internet connections on both the iPhone/iPad and the computer running ShotPut Pro. Intermittent or poor web connectivity may prevent real-time up loading of job information. Pull down in the Job Status area to attempt server connection and refresh the Job list.

I own more than one ShotPut Pro license and the statuses of all of them are coming into my phone! Create separate ImagineProducts.com accounts for individual communication threads between the mobile device and computer. Although you certainly may, it is not required to use the ShotPut Pro license account for Imagine HQ communications. All that is required is to pair the email and password in both the Imagine HQ app with the account under ShotPut Pro's Notifications menu. (Similarly emailing job reports is not required to use the same email as the license account.)

### **Technical Support**

This product was designed to be easy to use and we want you to feel at home as you navigate through it. This guide should address the most often asked questions along the way. However, should you need support the specialists at Imagine can provide answers quickly and in terminology that you can understand.

#### **Contacting Imagine Products**

Visit Imagine's Web site to fill out a problem report <a href="http://www.imagineproducts.com/">http://www.imagineproducts.com/</a> for fast, free service.

Updated news as well as Frequently Asked Questions under the Support tab on our site.

Alternatively you may email support @ imagineproducts.com

#### **Check for Updates**

It's a good idea to automatically check whether a newer version of the app exists. iOS systems change frequently and improvements to the app will be published from time to time.

## Index

| Copyright                  | 3 | Technical Support | 10 |
|----------------------------|---|-------------------|----|
| Frequently Asked Questions | 9 | Trouble Shooting  | 9  |
| Installation               | 8 |                   |    |